# **Инструктивные материалы по проведению проверочных работ по профильному учебному предмету «ИНФОРМАТИКА» для обучающихся первых курсов по очной форме обучения по образовательным программам среднего профессионального образования на базе основного общего образования**

## **Общие положения**

При проведении ВПР СПО, проверке работ и обработке результатов используется **уникальный код участника**. Коды выдаются участникам один раз до начала проведения проверочных работ. Коды представляют собой пятизначные числа. Каждый участник **переписывает код в специально отведенное поле на каждой странице работы**. В процессе проведения работы заполняется бумажный протокол, в котором фиксируется соответствие кода и Ф.И.О. участника. При выполнении заданий по информатике на компьютере **код участника также указывается в наименовании файлов с выполненными заданиями.**

На выполнение работы по информатике отводится **2 часа 30 минут** (150 минут).

Работа включает в себя **15 заданий,** которые:

- задания 1-10 выполняются участниками на бланках: ответы к ним записываются в поле ответа в тексте работы, а затем переносятся в бланк ответов № 1;

задания 11-12 выполняются участниками на компьютере: ответы к ним записываются в бланк ответов № 1;

- задания 13-15 выполняются на компьютере; результатом выполнения этого вида заданий является отдельный файл (для одного задания – один файл), которые передаются экспертам на проверку. Задания 13-15 включены в индивидуальный комплект проверочной работы.

В каждой аудитории, в которой проводится проверочная работа, должен присутствовать организатор в аудитории (*см. Инструкцию организатора в аудитории*).

## **Порядок действий для технического специалиста образовательной организации при выполнении проверочной работы по информатике**

1. Проверяет соответствие компьютеров техническим требованиям (Таблица 1):

*Таблица 1*

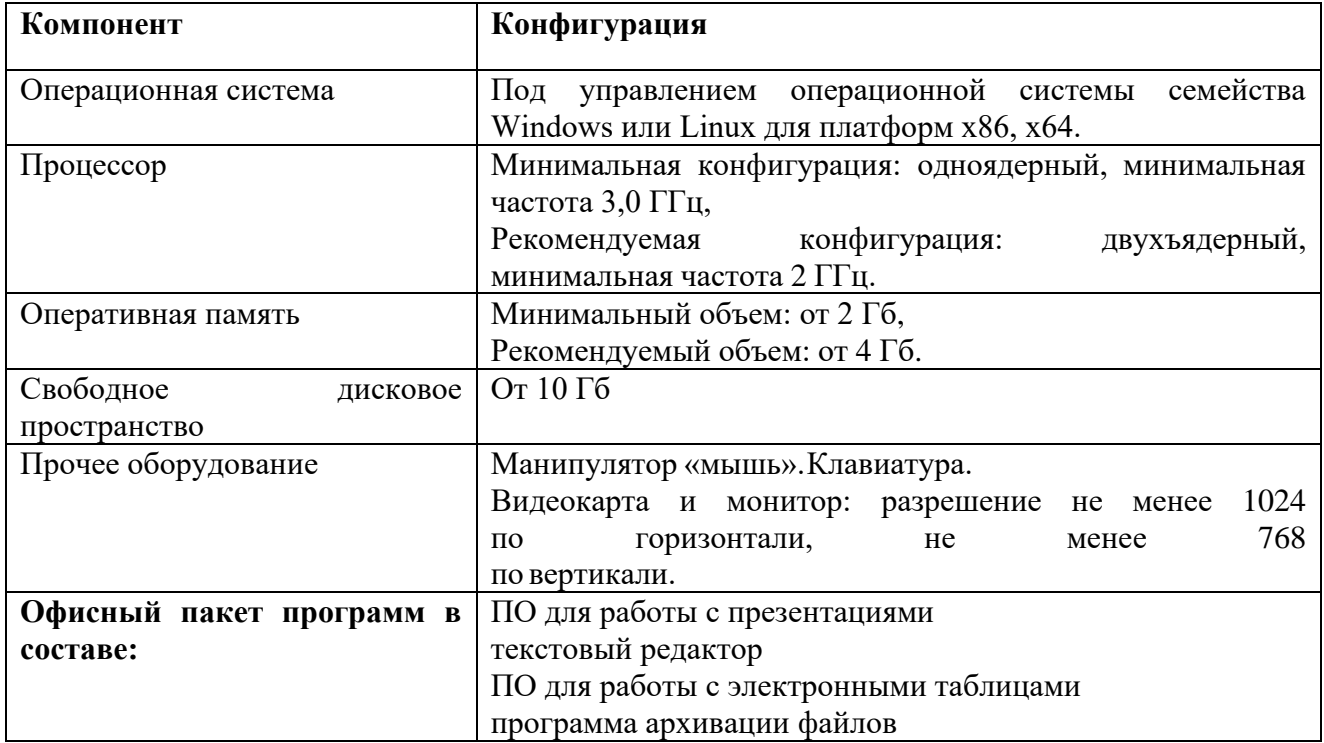

2. Перед началом процедуры ВПР СПО блокирует на физическом уровне выход в Интернет.

3. Освобождает рабочий стол компьютера от программ и ярлыков, которые не используются в данной работе:

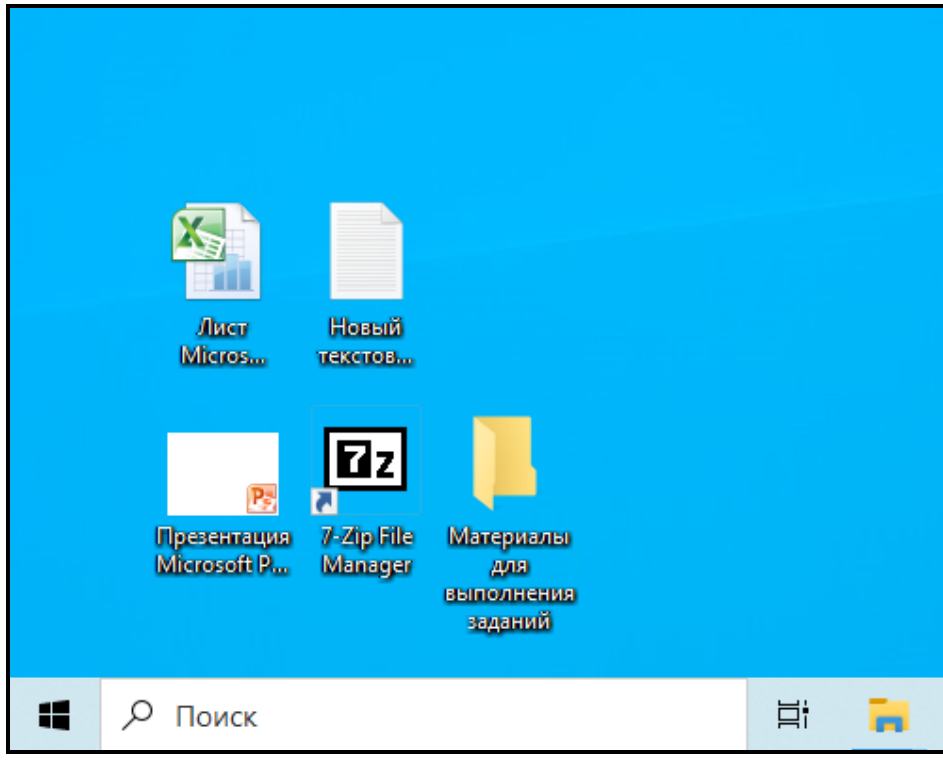

Рис.1 – Рабочий стол компьютера с офисным пакетом программ

4. Создает на каждом компьютере папку для размещения файлов заданий проверочной работы с названием «Материалы для выполнения заданий», в которой должны содержаться следующие папки:[M1]

- папки «Задание 11», «Задание 12», «Задание 13.1 вариант 21003», «Задание 13.1 вариант 22002», «Задание 14 вариант 21003» и «Задание 14 вариант 22002». Папкам с материалами к заданиям 13.1 и 14 необходимо самостоятельно присвоить наименование в соответствии с полученными из Федеральной информационной системы оценки качества образования (далее – ФИС ОКО) вариантами;

- папка «Ответы к заданиям 13–15», в которую участники будут сохранять свои файлы с выполненными заданиями.

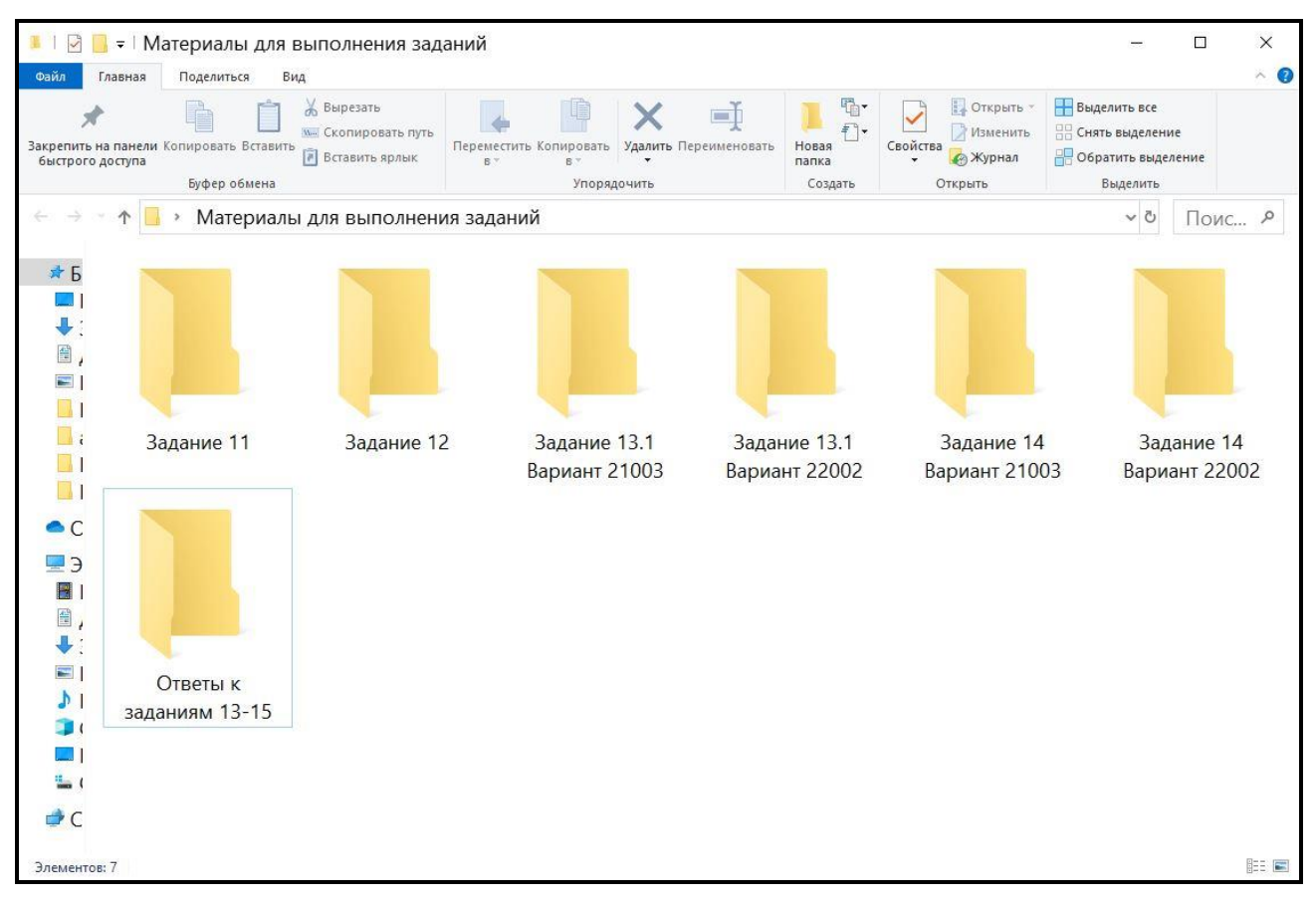

Рис 2. – Содержание папки «Материалы для выполнения заданий» для размещения файлов заданий проверочной работы

На отдельном компьютере необходимо создать папку, в которую будут собраны и перенесены ответы всех участников, и присвоить ей наименование - логин своей образовательной организации в ФИС ОКО (<eduXX\*\*\*\*или spoXX\*\*\*\*, где XX-код региона, \*\*\*\*-уникальный код ОО>).

5. После завершения подготовки техники и программного обеспечения накануне проведения проверочной работы, технический специалист в присутствии ответственного организатора проводит проверку готовности компьютеров и программного обеспечения на каждом рабочем месте. Для этого необходимо запустить все элементы программного обеспечения, используемые во время проведения проверочной работы.

До начала проведения проверочной работы получает от ответственного 6. организатора либо самостоятельно в личном кабинете образовательной организации в ФИС ОКО архивы с материалами к заданиям 13.1 и 14 (если работы проводятся в течение нескольких дней, то архивы с материалами к заданиям 13.1 и 14 необходимо получать в каждый день проведения работы).

7. После получения материалов проверочной работы от ответственного организатора технический специалист копирует файлы, необходимые для выполнения заданий 11-14, на компьютеры в аудитории в ранее созданную папку («Материалы для выполнения заданий»).

#### Наименование файлов с ответами участников должно быть следующего формата:

<Код участника> <Меварианта> <Мезадания>.

Например, 10001 22002 13, где 10001 – код участника, 22002 – Меварианта,

 $13 -$  №задания.

В наименовании файла с ответами участников к заданию 15 указывается тот же вариант, что и в наименованиях файлов к заданиям 13 и 14 (по номеру варианта к дополнительным материалам заданий 13 и 14).

Совместно с организатором в аудитории убеждается в том, что скопированы в папку с логином образовательной организации все сохраненные участником файлы и информация записана корректно.

8. После окончания проведения проверочной работы в присутствии организатора в аудитории копирует файлы с ответами участников в созданную папку для ответов, имеющую наименование - логин своей образовательной организации в ФИС ОКО (<eduXX\*\*\*\*или spoXX\*\*\*\*, где XX-код региона, \*\*\*\*-уникальный код ОО>), и на Носитель информации (CD, DVD, SSD, USB-накопители и др.) и передает его ответственному организатору образовательной организации после полного завершения проведения проверочной работы по информатике. После проведения проверочной работы ответы участников с их рабочих компьютеров необходимо удалить (если работы проводятся в течение нескольких дней, то ответы участников необходимо удалять ежедневно, предварительно сделав резервную копию).

9. На случай непредвиденной потери данных рекомендуется сохранять резервную копию результатов заданий 13–15 проверочной работы на жестком диске или на любом носителе информации и хранить непосредственно в самой образовательной организации до получения результатов.

## **Порядок действий для ответственного организатора образовательной организации при выполнении проверочной работы по информатике**

1. В случае если ОИВ субъекта Российской Федерации принято решение о печати индивидуальных комплектов проверочной работы в региональном центре, ответственный организатор образовательной организации получает от регионального координатора печатные материалы (в бумажном виде).

В случае если ОИВ субъекта Российской Федерации принято решение о печати индивидуальных комплектов проверочной работы в образовательной организации, ответственный организатор из личного кабинета ФИС ОКО (lk-fisoko.obrnadzor.gov.ru) скачивает архивы с материалами проверочной работы, и обеспечивает печать материалов перед проведением проверочной работы с сохранением условий конфиденциальности самостоятельно или с привлечением технического специалиста.

Архив с материалами размещается в личном кабинете образовательной организации ФИС ОКО в соответствии с Планом-графиком проведения ВПР СПО.

Если работы проводятся в течение нескольких дней, архивы с материалами проверочной работы и архивы с материалами к заданиям 13.1 и 14 скачиваются для каждого дня проведения.

*Доступ к скачиванию материалов проверочных работ в ЛК ОО СПО открывается не позднее 09.00 по местному времени за два дня до проведения работ (при условии печати индивидуальных комплектов проверочной работы в ОО СПО).*

Архивы с материалами проверочных работ будут доступны для скачивания в личном кабинете ОО СПО в ФИС ОКО.

2. Передает техническому специалисту в день проведения проверочной работы архивы с материалами к заданиям 13.1 и 14.

3. Распечатывает Инструкцию для участников ВПР СПО при выполнении проверочной работы по информатике (Приложение к настоящей Инструкции) и передает ее организатору в аудитории.

4. Передает региональному координатору носитель информации (CD, DVD, SSD, USB-накопители и др.) с сохраненными файлами ответов участников для последующей проверки экспертами, а также передаёт материалы участников ВПР СПО (инструкцию, бланк ответов №1; бланк ответов № 2) для сканирования (или сканирует самостоятельно, если сканирование осуществляется в ОО).

5. В случае, если не внесен номер варианта в наименование файла с ответами участника, то ответственному организатору ОО вместе с носителем информации (CD, DVD, SSD, USB-накопители и др.) с ответами участников необходимо передавать региональному координатору копии бумажных протоколов с указанием кода участника и номера варианта, предварительно удалив из протоколов ФИО участников.

# **Порядок действий для организатора в аудитории образовательной организации при выполнении проверочной работы по информатике**

1. Организует выполнение проверочной работы участниками на бланках (*см. Инструкцию организатора в аудитории*) и на компьютерах.

2. Производит рассадку участников в аудитории.

3. Следит за соблюдением тишины и порядком в аудитории.

4. Раздает Инструкцию для участников ВПР СПО при выполнении проверочной работы по информатике (Приложение к настоящей Инструкции) каждому участнику.

5. Привлекает технического специалиста для решения технических задач.

6. По окончании выполнения проверочной работы совместно с участниками проверяет корректность присвоения наименования файлов с выполненными заданиями.

Наименование файлов должно быть следующего формата:

<Код участника> <№варианта> <№задания>.

Например,

*10001\_\_22002\_13, где 10001 – код участника, 22002 – №варианта, 13 – №задания; 10001\_22002\_14, где 10001 – код участника, 22002 – №варианта, 14 – №задания. 10001\_22002\_15, где 10001 – код участника, 22002 – №варианта, 15 – №задания.*

7. При возникновении технических сбоев участник ВПР СПО обращается к организатору в аудитории. Если технический сбой неустраним за короткое время (3–5 минут), то участнику ВПР СПО должен быть предложен резервный компьютер. При этом работоспособность компьютера, на котором произошел сбой, должна быть восстановлена для возможного использования его в качестве резервного. Если вынужденный перерыв в работе участника ВПР СПО составляет более 5 минут, то данный участник вправе принять решение об аннулировании своих результатов.

*Приложение к Инструктивным материалам по проведению проверочных работ по профильному учебному предмету «ИНФОРМАТИКА» для обучающихся первых курсов по очной форме обучения по образовательным программам среднего профессионального образования на базе основного общего образования*

# **Инструкция для участников ВПР СПО при выполнении проверочной работы по предмету «Информатика» (1 курс)**

На выполнение работы по информатике отводится **2 часа 30 минут** (150 минут).

Работа включает в себя **15 заданий.**

Задания 1–12 выполняются участниками ВПР СПО на бланках с заданиями, ответы к ним записываются в поле ответа в тексте работы, а затем переносятся в бланк ответов № 1

Для выполнения заданий 11 и 12 необходимо использование компьютера (*см. Образец проверочных работ на сайте ФБГУ «ФИОКО» https://fioco.ru/ по ссылке https://fioco.ru/demovpr-spo*). Ответами к заданиям 11–12 являются слово или число, которые записываются в бланк ответов № 1.

Задания 13–15 выполняются на компьютере. Результатом выполнения этого вида заданий является отдельный файл (для одного задания – один файл), которые передаются экспертам на проверку. Задания 13-15 включены в индивидуальный комплект проверочной работы.

Папка «Материалы для выполнения заданий», в которой хранятся файлы с заданиями, расположена на рабочем столе

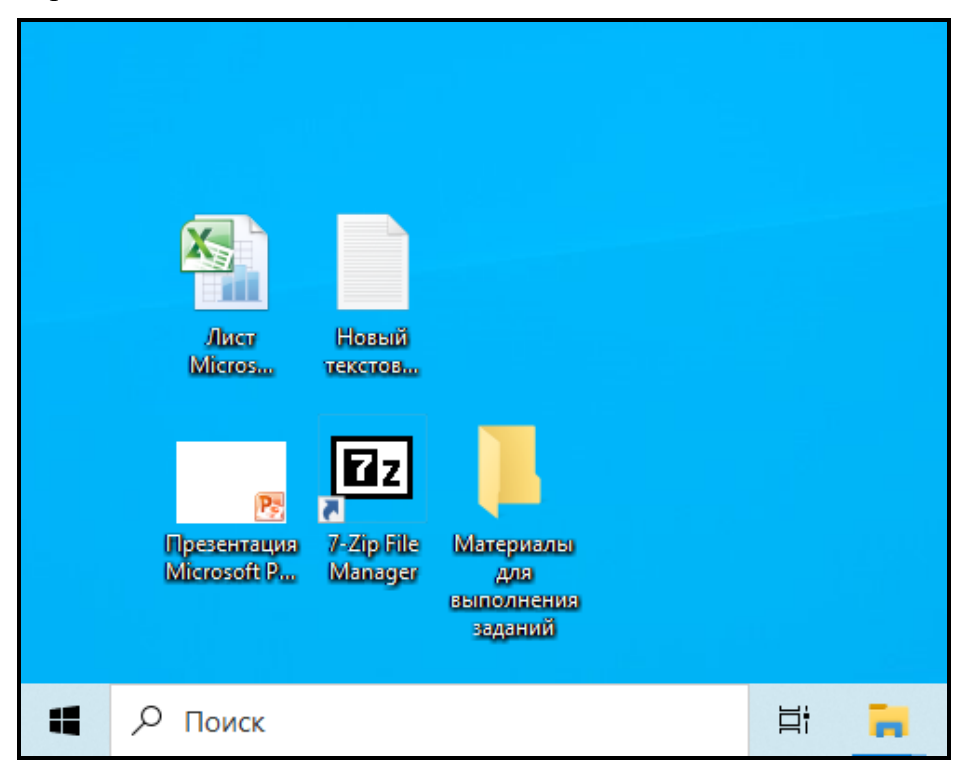

Рис.1 – Рабочий стол компьютера с папкой «Материалы для выполнения заданий», в которой хранятся файлы с заданиями

В папке «Материалы для выполнения заданий» содержится папка «Ответы к заданиям 13–15», в которую необходимо будет сохранить файлы с ответами на задания:

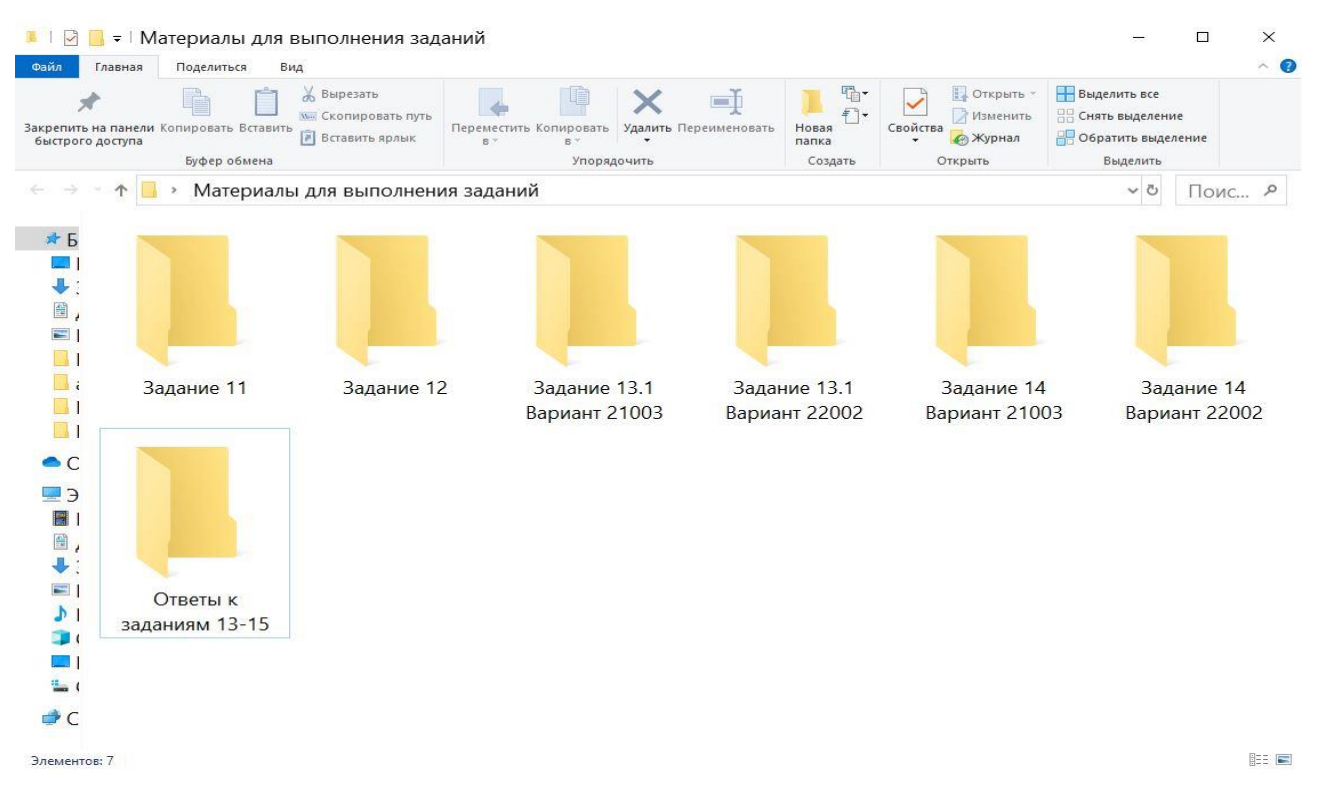

Рис 2. – Папка для размещения ответов «Ответы к заданиям 13–15»

После выполнения заданий 13–15 участник ВПР СПО сохраняет файлы с результатами выполнения каждого задания в папку «Ответы на задания 13–15».

В наименовании файла с ответами участников к заданию 15 указывается тот же вариант, что и в наименованиях файлов к заданиям 13 и 14 (по номеру варианта к дополнительным материалам заданий 13 и 14).

*Наименование файлов с ответами участников должно быть следующего формата:*

 $\langle K$ од участника>  $\langle N$ ⊵варианта>  $\langle N$ ⊵задания>.

*Например,* 

*10001\_22002\_13, где 10001 – код участника, 22002 – №варианта, 13 – №задания. 10001\_22002\_14, где 10001 – код участника, 22002 – №варианта, 14 – №задания. 10001\_22002\_15, где 10001 – код участника, 22002 – №варианта, 15 – №задания.*

При возникновении технических сбоев обратитесь к организатору в аудитории.

При выполнении заданий 11-15 проверочной работы по информатике запрещается осуществлять любые действия, не связанные с выполнением заданий, а также направленные на нарушение работоспособности компьютера.